# **計算結果のリアルな表現を目指して**

**久保寺 陽子**

**- インテル® oneAPI レンダリング・ツールキット -**

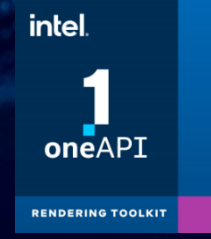

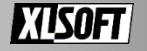

## **本日の内容**

- インテル® oneAPI レンダリング・ツールキットの概要
	- インテル® Embree
	- インテル® オープン・イメージ・デノイズ
	- インテル® オープン・ボリューム・カーネル・ライブラリー (インテル® オープン VKL)
	- インテル® OSPRay Studio
	- USD Hydra 用インテル® OSPRay プラグイン
	- インテル® オープン・パス・ガイディング・ライブラリー (インテル® オープン PGL)
- インテル® OSPRay とプログラミング・モデル
- デモ
- 技術情報

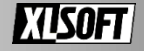

### **インテル® oneAPI ツールキット CPU から XPU までカバーする開発ツールの完全なセット**

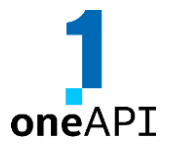

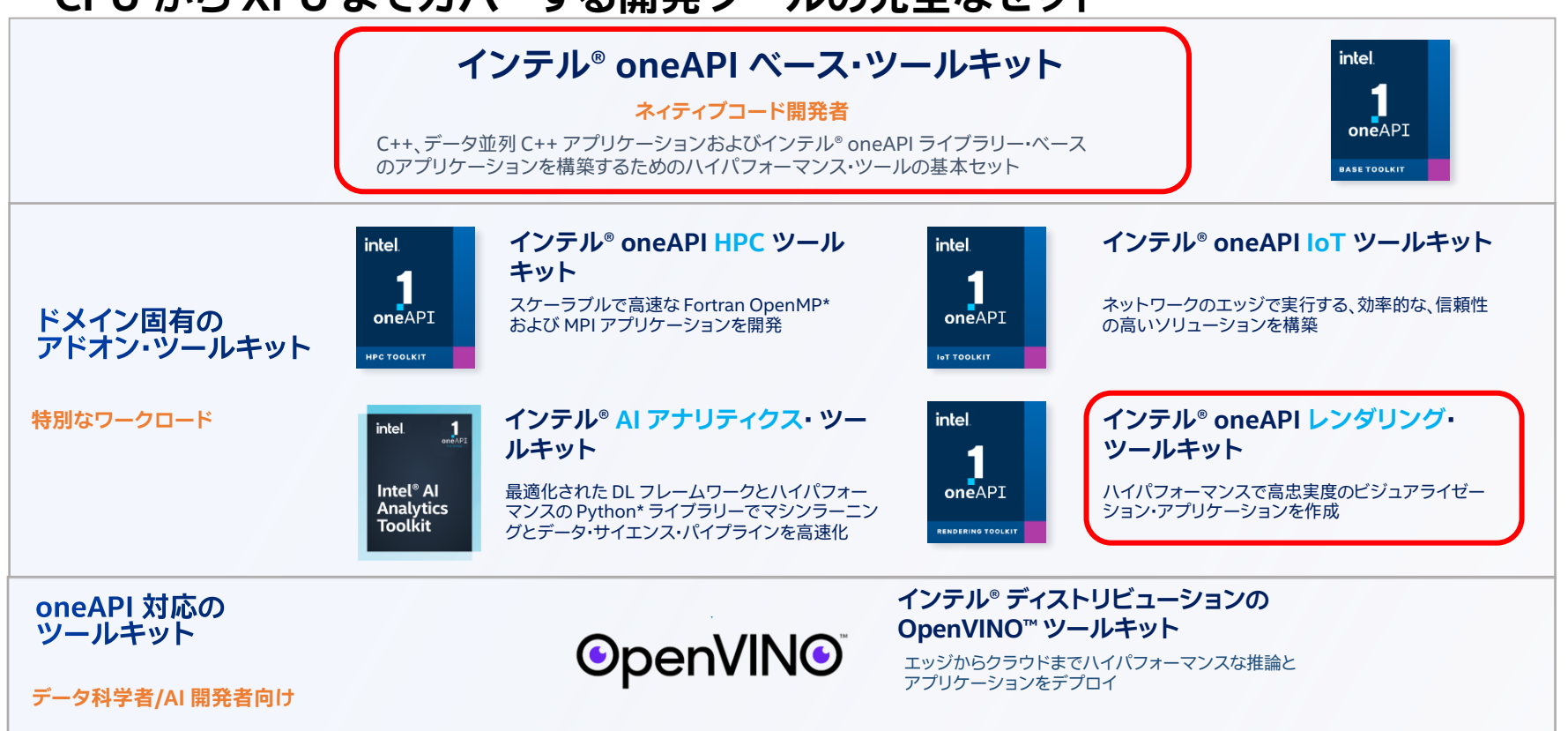

### **写実性の高いレンダリング インテル® oneAPI レンダリング・ツールキット**

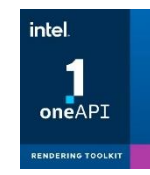

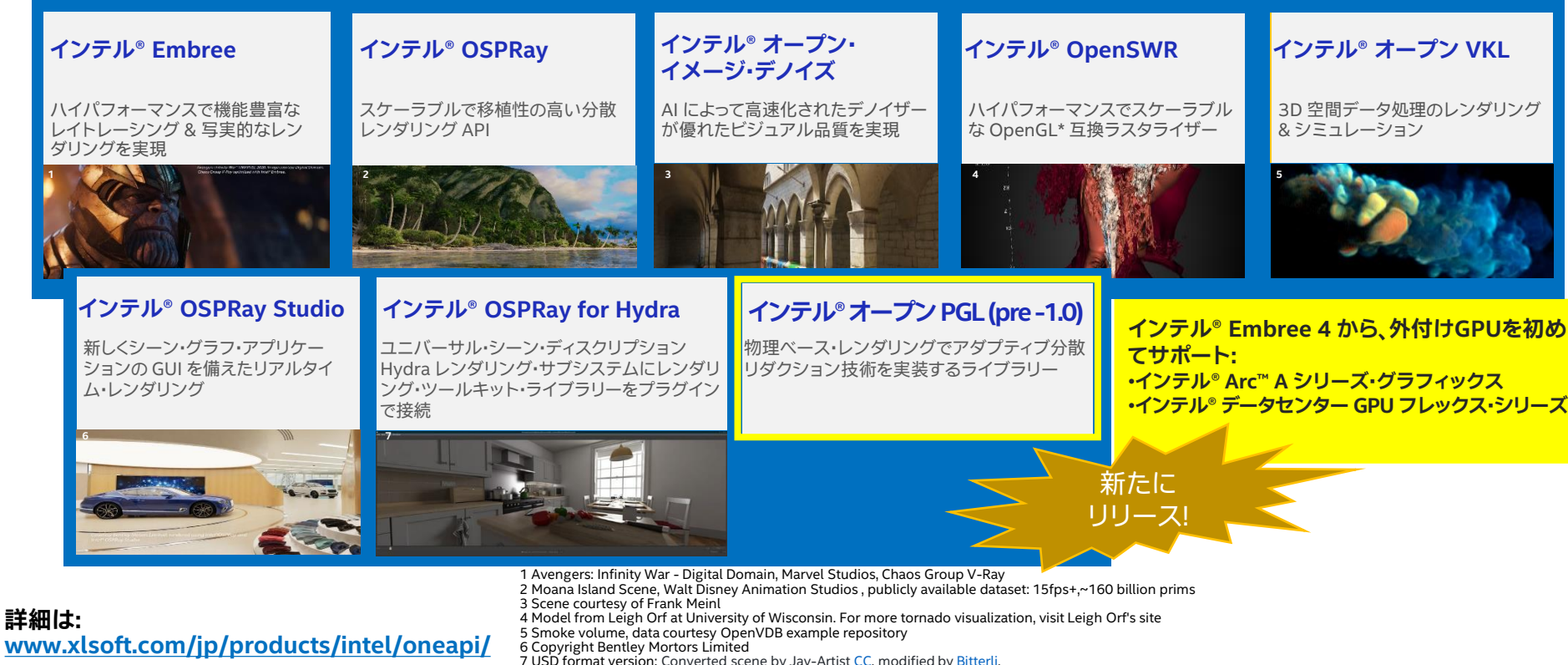

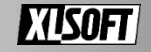

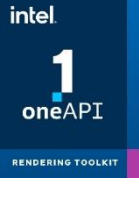

### **インテル® oneAPI レンダリング・ツールキット プラットフォーム編 (2023.1バージョン) [サポート・プラットフォームの詳細はこちら⇒](https://www.xlsoft.com/jp/products/intel/oneapi/index.html?tab=3)**

• **サポート・ハードウェア**

- インテル® 64 アーキテクチャー
	- Intel Atom® プロセッサー
	- インテル® Core™ プロセッサー・ファミリー
	- インテル® Xeon® プロセッサー・ファミリー
	- インテル® Xeon® スケーラブル・プロセッサー・ファミリー
- ARM\* アーキテクチャー
	- Apple\* M1

### • **サポート OS**

#### **注) インテル® SSE 4.2 命令 をサポートしていること**

- X<sup>e</sup>-HPG または X<sup>e</sup>-HPC アーキテクチャー以降 (インテル® Embree のみ)
- インテル® Arc™ A シリーズ・グラフィックス
- インテル® データセンター GPU マックス・シリーズ
- インテル® データセンター GPU フレックス・シリーズ

**注) GPU を使用する場合には、対応する グラフィックス・ドライバーが必要**

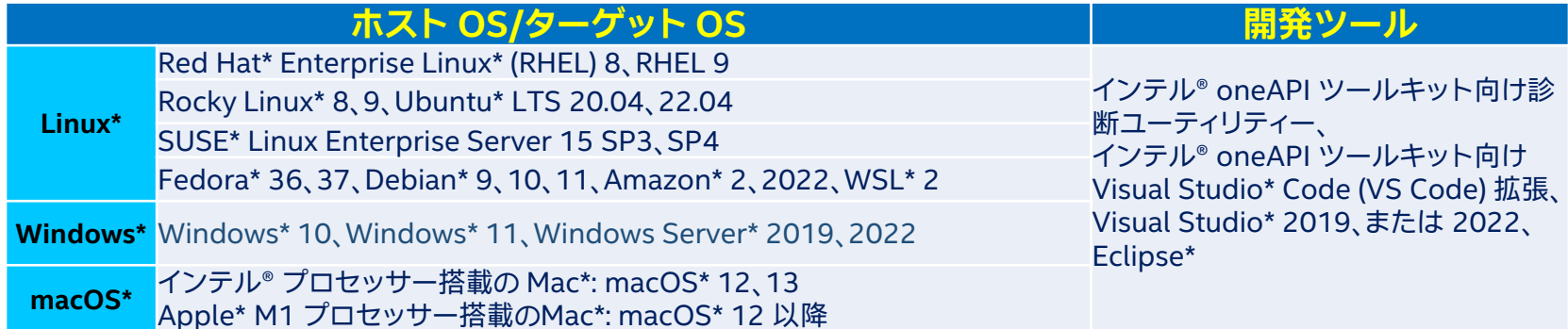

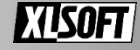

# **インテル® Embree**

**高性能かつ高機能なレイトレーシングとフォトリアリスティック・レンダリング**

#### **主な機能 / 利点**

- 高度に最適化されたレイトレーシング・カーネル・ライブラリー
- プロのレンダリングやサイエンス・ビジュアライゼーション 市場で広く採用 (インテル® OSPRay 経由)
- カーネルは最新のインテル® プロセッサー向けに最適化
	- インテル® ストリーミング SIMD 拡張命令 [4.2] から インテル® アドバンスト・ベクトル・エクステンション 512 までサポート

#### **バージョン 4.0 の新機能**

- 外付け GPU をサポートを追加
- インテル® Arc™ GPU
- インテル® データセンター GPU フレックス・シリーズ
- コンパイラーをインテル® oneAPI DPC++/C++ コンパイラーに移行

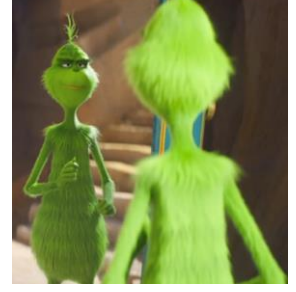

**The Grinch, Courtesy Illumination Studios**

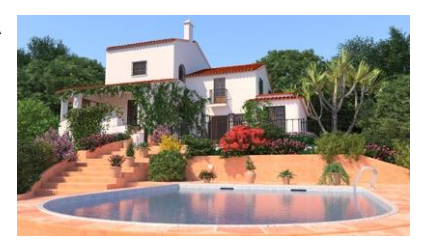

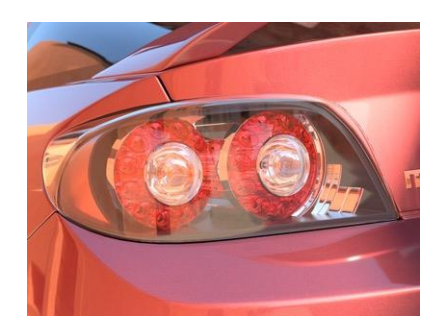

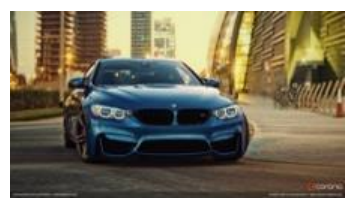

**Intel® Embree with Corona Renderer**

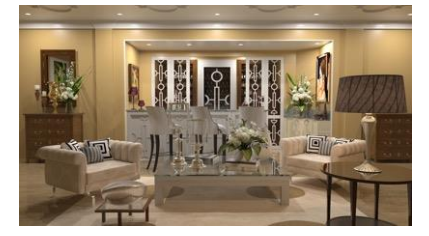

**<https://www.embree.org/> (英語) (Linux\*、Windows\*、macOS\*)**

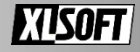

## **インテル® オープン VKL**

#### **主な機能/利点**

- 3D 空間データのレンダリングとシミュレーションを可能に
- インテル® プラットフォーム用に最適化されたボリュームデータ処理 アルゴリズム

#### **バージョン 1.3 の新機能 [→詳細はこちら](https://www.intel.com/content/www/us/en/developer/articles/release-notes/intel-oneapi-rendering-toolkit-release-notes.html) (英語)**

- Cmake で OPENVKL ISA AVX512SKX 8 WIDE オプションの使用 により、インテル® AVX-512 8-wide CPU デバイスモードを追加
- VDB ボリューム: nodesPackedDense、nodesPackedTile パラメーターで、性能向上のための一時的なパックド/連続したデータ レイアウトのサポートを追加
- パーティクル・ボリューム: メモリーの効率化と性能向上 Superbuild の依存関係が最新バージョンに更新
- ISPC の対応バージョンは v1.18.0 以降
- レンダリング・キットの最新バージョンはインテル® Embree v4.0.0 と rkcommon v1.11.0 が必要 (バージョン1.3.2)
- ARM\* アーキテクチャーのサポート

### **ボリュームタイプ**

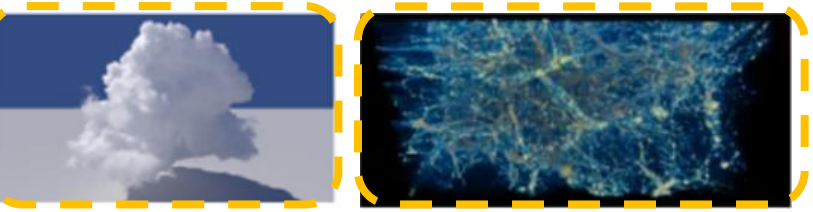

**VDB (疎構造)**

**パーティクル**

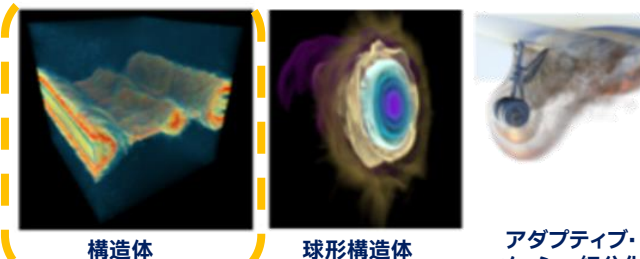

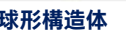

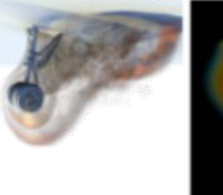

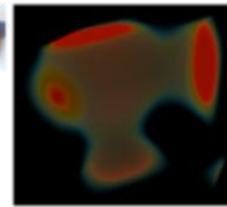

**メッシュ細分化 非構造体**

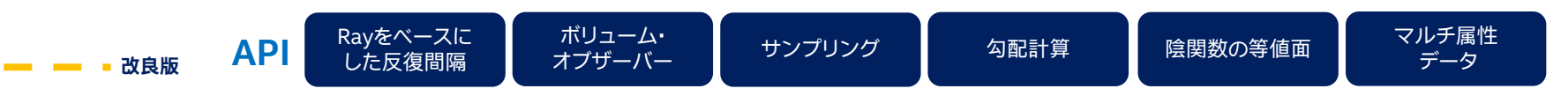

**<https://www.openvkl.org/> (英語) (Linux\*、Windows\*、macOS\*)**

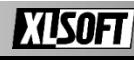

# **インテル® オープン・イメージ・デノイズ**

#### **主な機能/利点**

- レイトレースを採用したレンダリング・アプリケーションの レンダリング時間の大幅な短縮
- ピクセルあたりの広範囲のサンプル (spp) を処理するよう にトレーニングされた効率的な深層学習ベースのノイズ 除去フィルター。プレビューと最終フレームのレンダリング に最適
- 柔軟な C/C++ API によって、ほとんどのレンダリング・ ソリューションへ簡単な統合が可能
- ニューラル・ネットワークのトレーニング・コードも含む
- 実行時のユーザーがトレーニングしたモデルを指定可能
- ノイズ除去品質の向上 (例: アーティファクトの発生が 少ない、いくつかの場合には不明瞭さが少ない)

#### **バージョン 1.4.3 の新機能**

- インストールされた macOS\* バイナリーの、ハードコード されたライブラリー・パスを修正
- インテル® oneDNN カーネルのインテル® VTune™ プロ ファイラーによるプロファイリングをデフォルトで無効化。 Cmake のオプションで有効にする
- 公式バイナリーでインテル® oneTBB 2021.5.0 にアップ グレード

**<https://www.openimagedenoise.org/> (英語) (Linux\*、Windows\*、macOS\*)** 

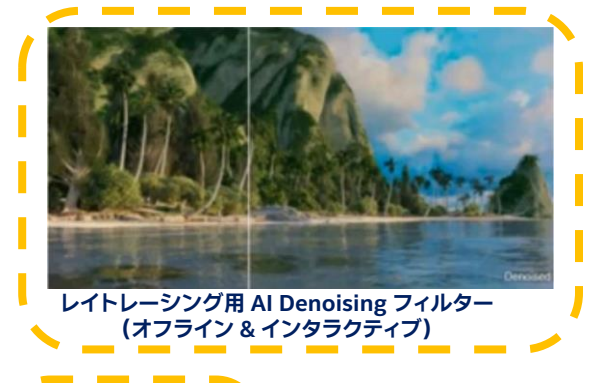

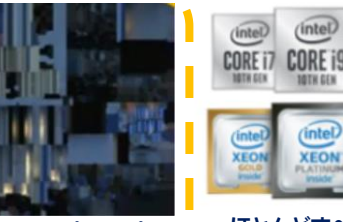

**トレーニング・ ツールキット同梱**

**O** PyTorch

**実行 (インテル® CPU/**

CORE i5

**INTEGRA** 

**ライトマップのサポート ほとんどすべての CPU で**

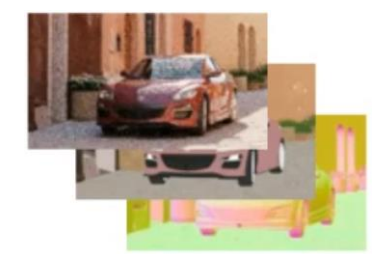

#### **複数入力の機能バッファー (HDR/LDF カラー、アルベド、通常)**

If Creates a new filter of the specified tups (a.g. 787"). COM ARE CEMPLEANT contrastitute/CEMPARAtion device, conce chart tupel;

// Saturies the fillter Cincrements the reference count OENLAPE unid standatainFilman(EEDMFilman Filman)

// Releases the filter illucreasets the reference count) OSIN ARE void attributesvertices (OSINFL) har filter)

**改良版**

IV forts an image perspector of the filter Cutored in a buffer). (1) 37 hybridizalDivisis and/or hybridizalticists are pare, these will be computed automotically CON APT void siddentiling bags (CONFIDENTIA). could chart hank. ODMA-Flar Juffar, ODM/urset forest. size 4 shifts, size 4 beight. size 1 hybridffeat, size t hyteliselitride, size t hytelodtride);

#### **インテル® Core™ CPU) 簡単 & 安定した C/C++ API**

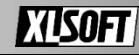

# **インテル® OSPRay Studio**

**インテル® OSPrayの機能のすべてをサポートするシーングラフ・ベースの使いやすいアプリケーション**

#### **主な機能:**

- プログラミンは不要。サポートされた形式のファイルを読み込んで、表示させるだけ
- サポートしているファイル形式 obj/mtl、glTF、vdb、構造化/非構造化のボリューム・ フォーマット

[https://github.com/ospray/ospray\\_studio/blob/master/FEATURES.md](https://github.com/ospray/ospray_studio/blob/master/FEATURES.md) (英語)

- OSPRay 光源タイプをすべてサポート (平行光源、点光源、スポットライト、面光源、 HDRI、環境光、Sun-Sky、放射光)
- マテリアル、光源、カメラエディター、カメラパス制御用のシーンビルダー/エディター GUI を備える
- シーンとイメージのエクスポート: ウィンドウサイズに依存しない非常に大規模なイ メージ出力をサポートし、オフラインでのイメージ生成用のヘッドレスのバッチモード にも対応
- プラグイン経由のカスタマイズ:プラグインは実行時にロードする共通オブジェクト・ ライブラリーでシーングラフとアプリケーション UI をさまざまな面で拡張

#### **バージョン 0.12.0 の新機能:**

• 新フォーマットのサポート: Tiny OpenEXR\*、Tiny DNG\* (TIFF フォーマットのサポート)、 OpenImageIO\*

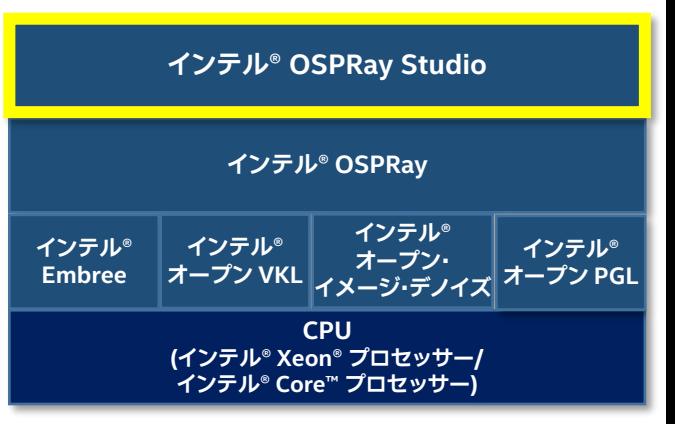

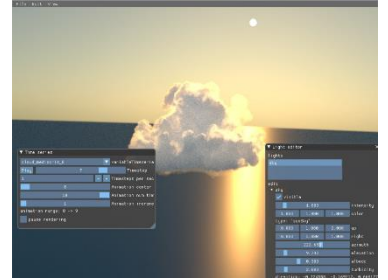

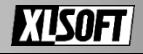

# **USD Hydra 用インテル® OSPRay プラグイン**

**ピクサー社のユニバーサル・シーン・ディスクリプション (USD) 向けのレンダリング・プラグインで、Maya\*、Houdini\* など のアプリケーションを含む Hydra をサポートするアプリケーションに有用**

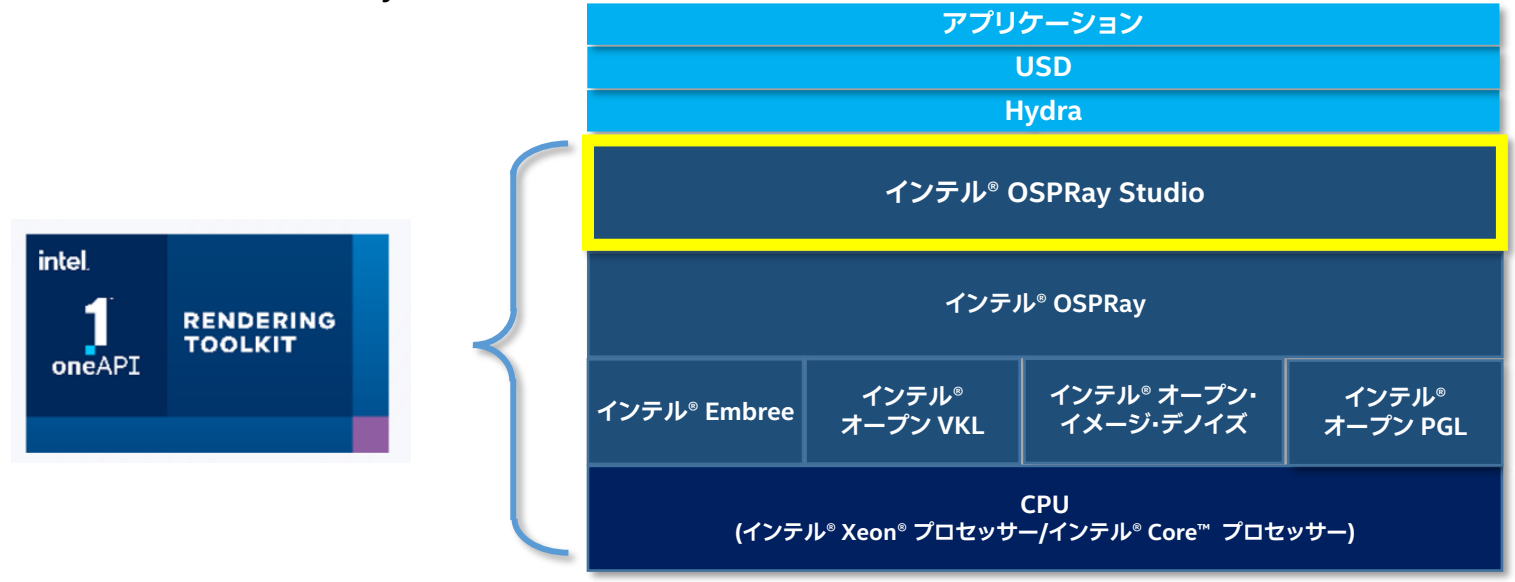

**<https://github.com/ospray/hdospray> (英語) (Linux\*、macOS\*)**

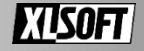

### **インテル®オープン・パス・ガイディング・ライブラリー (プレリリース版)**

- 物理ベース・レンダリングでアダプティブ分散リダクショ ン技術を実装するライブラリー
- レンダラーに統合したパスガイドのトレーニング・アルゴ リズムにより、レンダリングの大幅な性能向上
- 堅牢で効率的
- 画像データの劣化はなく、性能向上のみ
- インテル® SSE、インテル® AVX、インテル® AVX2、 インテル® AVX-512 命令セットで最新のインテル® プロセッサーに最適化
- インテル® オープン PGL はインテル® Embree、 インテル® TBB が必要

**<https://github.com/OpenPathGuidingLibrary/openpgl> (英語)**

**インテル® OSPRay インテル® Embree インテル® オープン VKL インテル® オープン・ イメージ・デノイズ オープン PGL CPU インテル®** 

**インテル® OSPRay Studio**

**(インテル® Xeon® プロセッサー/インテル® Core™ プロセッサー)**

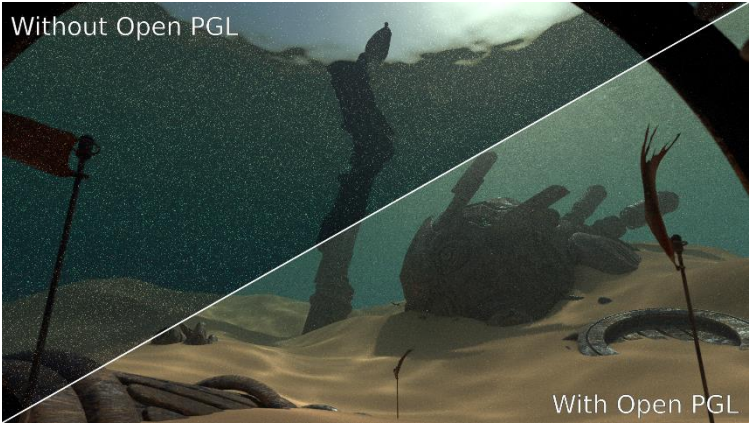

**Path traced image of a variation of the Nishita Sky Demo scene from Blender Studio (CC0) without and with using Open PGL to guide directional samples (i.e., on surfaces and inside the water volume).**

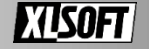

## **インテル® OSPRay スケーラブルでポータブルな分散型レンダリング API**

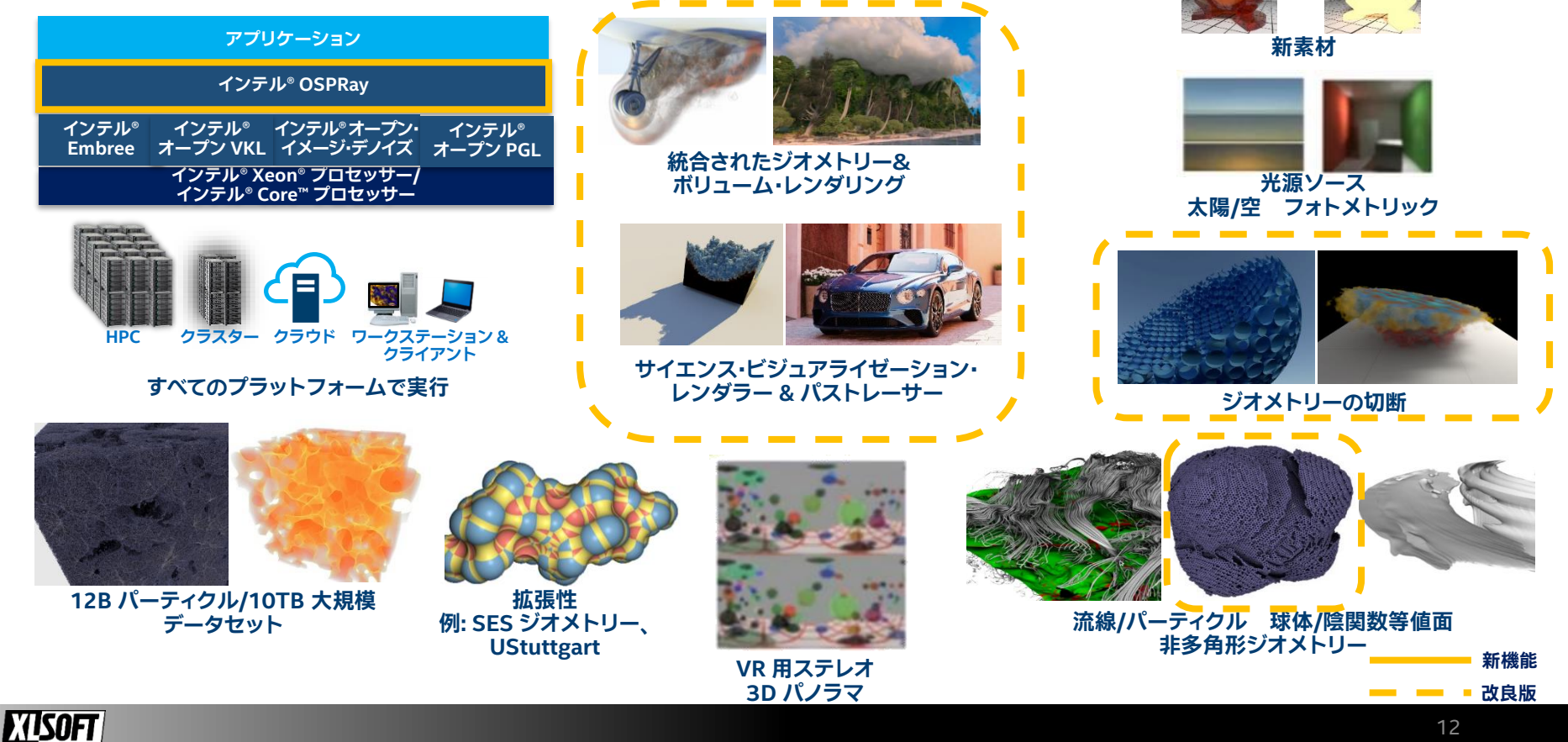

## **インテル® OSPRay**

### **主な機能/利点**

- サイエンス・ビジュアライゼーション向けに開発
- クラスターもサポート可能な、スケーラブルで拡張可能なレイトレーシング・レンダリング・ライブラリーでパス トレースとボリューム・レンダリングも含む
- ビジュアライゼーション・アプリケーションを開発するための SDK であり、高レベルのレンダリング API
- スレッディングとベクトル化を効果的に使用して、インテル® CPU 上でインタラクティブで忠実度の高いアプリ ケーションを作成
- プラグインモジュール経由で拡張性を確保
- ボリューム・レンダリング機能を強化するためにインテル® オープン VKL を統合

### **バージョン 2.10 & 2.11 の新機能: [→詳細はこちら](https://www.intel.com/content/www/us/en/developer/articles/release-notes/intel-oneapi-rendering-toolkit-release-notes.html) (英語)**

- フレーム・バッファー・チャネルとして、プリミティブ、オブジェクト、インスタンス ID バッファーのサポートを追加
- メッシュとサブディビジョンのジオメトリー向けに面変化属性のサポートを追加
- MPI モジュールの性能向上
- Windows\* 版で単一 ISPC ターゲットをサポート
- ARM64 アーキテクチャーで浮動小数点演算 NEON 命令をサポート

### **インテル® OSPRray プログラムの流れ API [の詳細はこちら](https://www.ospray.org/OSPRay_readme.pdf) (英語、PDF版)**

### **1. レンダラーの初期化:**

関数 ospInit(int \*argc, const char \*\*argv) でインテル® OSPRay にコマンドラインで指定した変数を渡す

### **2. レンダリングを行うオブジェクトの作成と管理:**

レンダラー、カメラ、ワールドなどのオブジェクトを作成

- レンダラー作成: ospNewRenderer() scivis/ao/pathtracer からタイプを選択
- カメラ作成: ospNewCamera() perspective/orthographic/panoramic からタイプを選択
- ワールドの作成: ospNewWorld()

オブジェクトの管理: ospCommit()、ospRelease()、 ospRetain()

### **3. レンダリング結果を格納するフレームバッファの確保:**

作成 ospNewFrameBuffer() とクリア ospResetAccumulation()

- **4. レンダリングの実行:** 同期 ospRenderFrameBlocking()/非同期 ospRenderFrame()
- **5. レンダラーの終了:** 関数 ospShutdown()

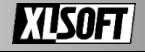

## **初期化 (ospInit) のコマンドライン・オプション [詳細はこちら](https://github.com/ospray/ospray#command-line-arguments) (英語)**

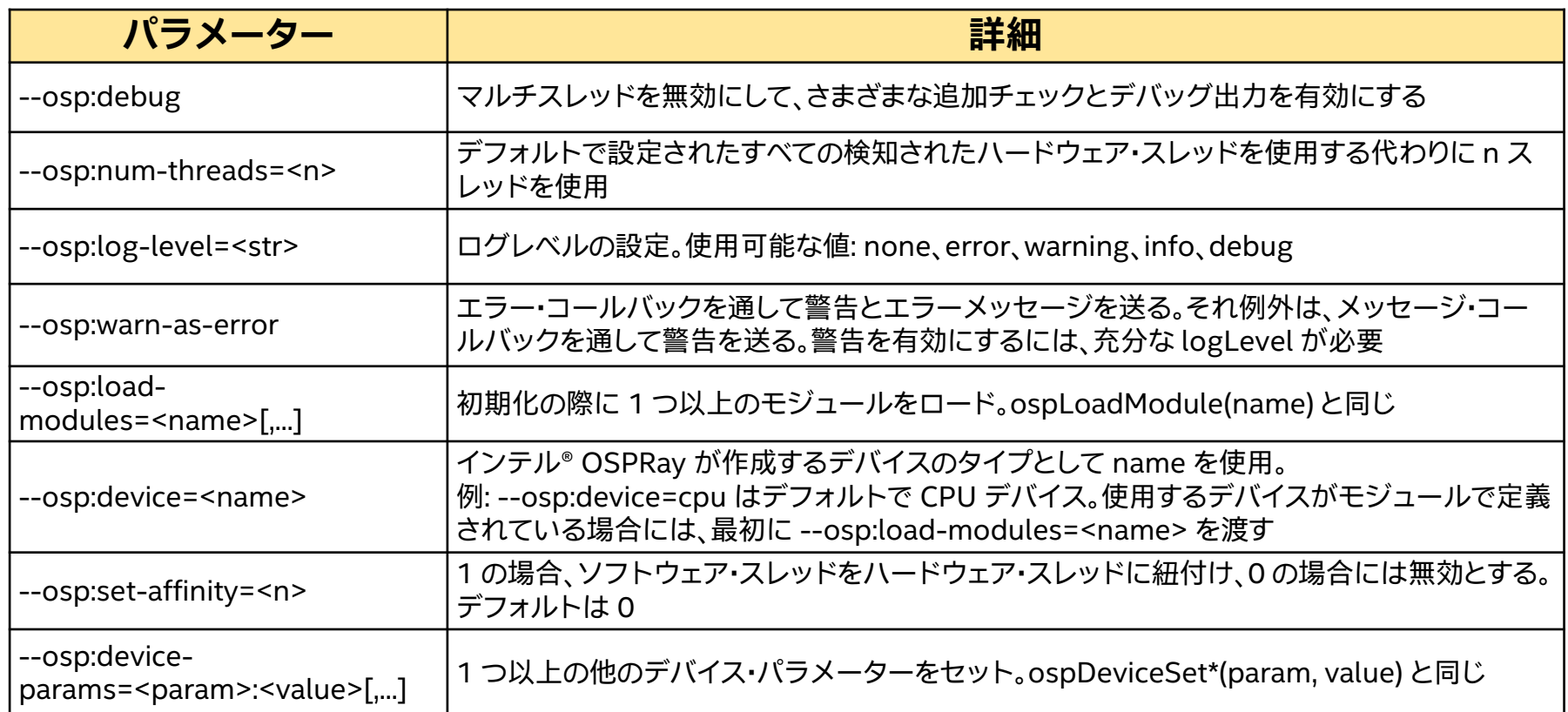

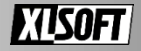

## **インテル® OSPRay API のカテゴリー:**

- **OSPFrameBuffers:** レンダリングされたフレームの最終結果を保持。 ピクセルのカラー、深度値、累積情報を含む
- **OSPData:**

1D データ配列であり、GPGPU の「バッファー」に 類似。データ配列は、スカラーおよびベクトル データ (2、3、4 次元)、デバイスを抽象化するほか のアクター (ほかのデータ配列を含む) への参照

- **OSPGeometry:** 三角形、球、円柱などの幾何学的サーフェス・プリ ミティブ
- **OSPVolumes:** 任意の 3D 位置に対してボリュームレンダラーが サンプリングできるスカラー値を生成可能な 3D スカラーフィールド
- **OSPTransferFunctions:** スカラーを RGBA カラーにマップ

• **OSPModels:** ジオメトリーとボリュームの集合で、階層の親 オブジェクト。OSPModel のベクトルは時間 的に変化するデータを表す

• **OSPCameras:** レンダラーが計算する主光線を生成

• **OSPRenderers:** カメラやモデルを使用してピクセルをレンダリ ング。scivis と pathtracer の 2 つのレンダ ラーをサポート

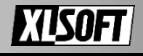

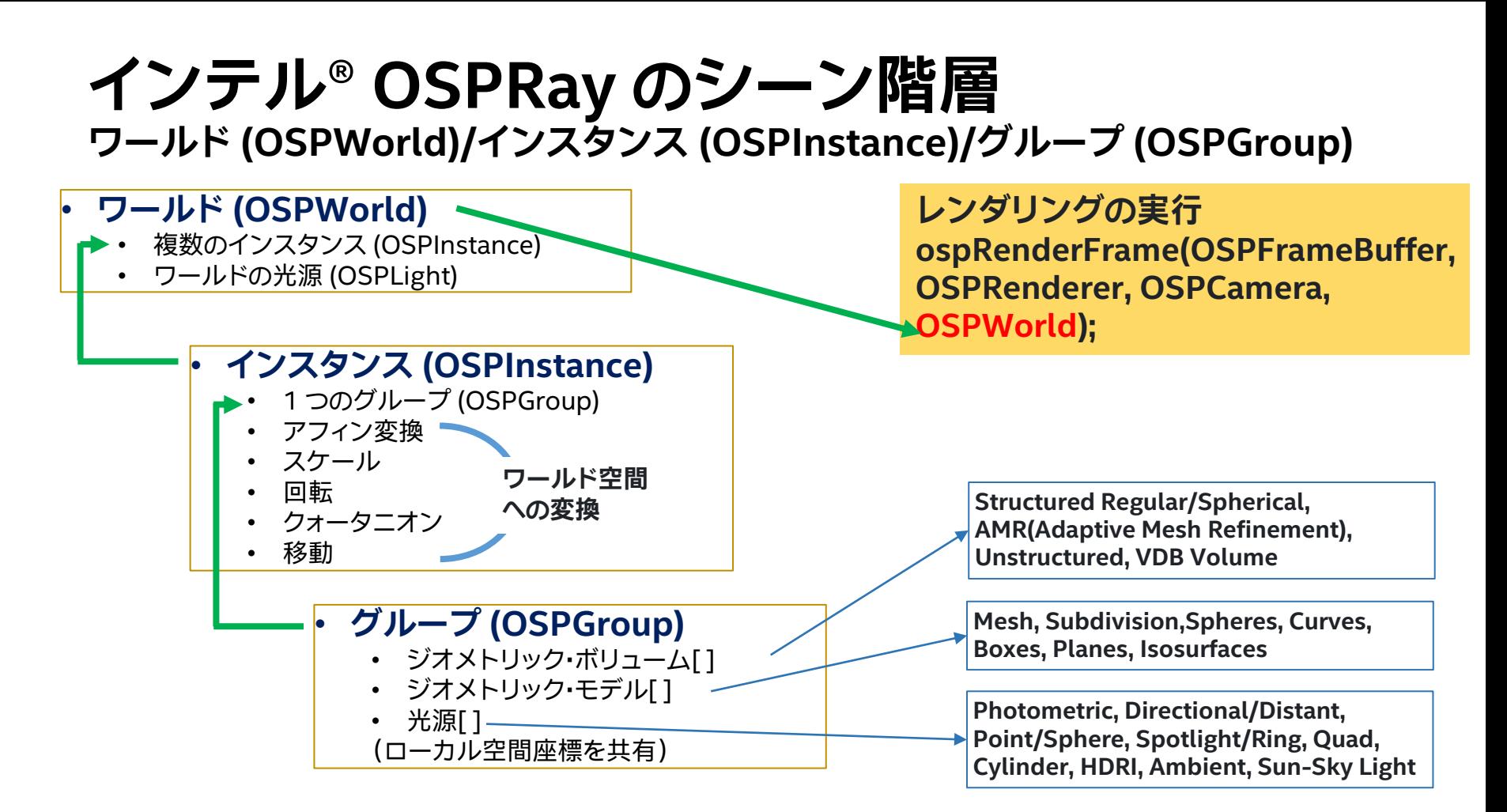

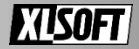

## **インテル® OSPRay のレンダラー**

**インテル® OSPRay は複数のレンダラーを提供: ospNewRenderer (scivis/ao/pathtracer)**

- **SciVis レンダラー:** サイエンス・ビジュアライゼーション用の高速なレイトレーサーでボリューム・ レンダリングとアンビエント・オクルージョン (AO) をサポート
- **アンビエント・オクルージョン(AO) レンダラー:** 性能向上のために SciVis レンダラーの機能の サブセットのみをサポート。メインのシェーディングは、光源を全く考慮しない AO であり、ボリューム・ レンダリングをサポート
- **Path Tracer:** ソフトシャドウ、間接照明、写実的なマテリアル、多重散乱のあるボリュームをサポート

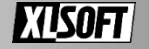

## **インテル® OSPRay のカメラ [詳細はこちら](https://github.com/ospray/ospray#cameras) (英語)**

### **インテル® OSPRay は複数のカメラを提供:**

**ospNewCamera(perspective/orthographic/panoramic)**

- **Perspective** カメラ: 透視投影を実装する単一レンズを実装。 レンダラーに pathtracer を設定した場合は、オプションとして 被写界深度とステレオ・レンダリングをサポート
- **Othographic** カメラ: 深度を考慮しない正投影の単一レンズ を実装
- **Panoramic** カメラ: ステレオ・レンダリングをサポートする簡 単なカメラを実装。カメラの周囲全体を、緯度/経度のマッピン グでキャプチャーする。そのためレンダリング後の画像の比率 は 2:1 が最適

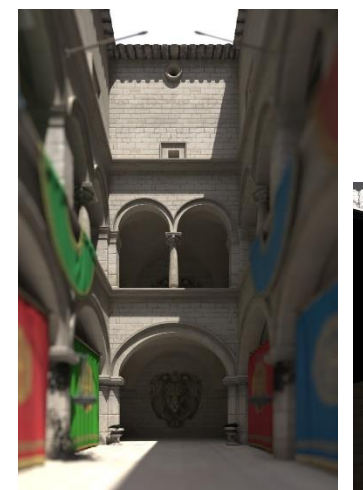

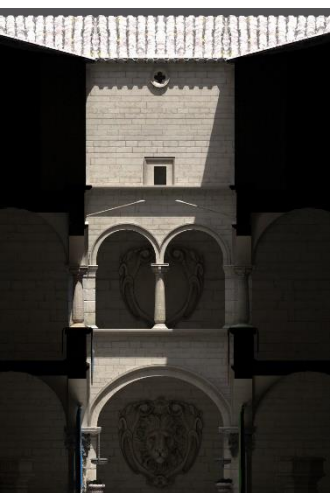

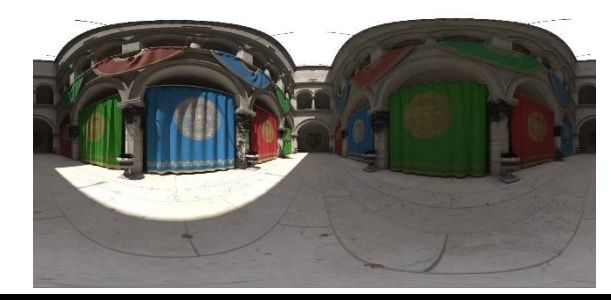

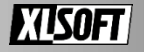

### **インテル® OSPRay のマテリアル [詳細情報はこちら](https://github.com/ospray/ospray#obj-material) (英語)**

### • **OBJ マテリアル**

- 拡散、反射、光沢、不透明、法線マップ
- (Lightware/Wavefront の MTL をベース)
- **Principled**
	- 複数のレイヤーとローブを組み合わせた最も 複雑なマテリアル
	- 微小平面分布関数 GGX、Oren-Nayar 拡散 反射、エネルギーの節約

### • **CarPaint**

- Principled マテリアルの特別なバージョンで、 さまざな種類の自動車用塗料をサポートして おり、MettalicPain マテリアルよりも柔軟
- **MettalicPaint**
	- オプションのフレークを含むベースコートとク リアコートで構成される金属塗装マテリアル
- **Metal**
	- パラメーター eta および k、波長に依存する複 雑な屈折率によって制御される物理的な金属

### • **Alloy**

- Metal マテリアルと同様だが、より直感的で カラー制御が柔軟
- **Glass**
	- 屈折と体積減衰をサポートしているリアルな ガラスマテリアル
	- **ThinGlass**
		- 1 つの表面が薄くて、透明な板をモデル化する オブジェクトに有用
	- **Luminous**
		- どんな物理オブジェクトでも、四方八方に一様 に放射する 1 つの光源とするマテリアル
- **Transfer 関数:** ボリューム・レンダリング のマテリアル
	- Transfer 関数は、ボリュームのスカラー値を 色と不透明度にマッピングし、ボリュームの特 定の機能を視覚的に強調

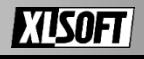

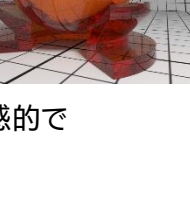

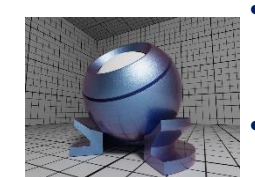

## **インテル® OSPRayのレンダリング レンダリングの実行:**

### • **同期レンダリング ospRenderFrameBlocking:**

• ospray\_util.h で定義され、以下と同じ動作

f = ospRenderFrame(); ospWait(f, OSP\_TASK\_FINISHED); return ospGetVariance(fb);

### • **非同期レンダリング ospRenderFrame:**

- OSPFuture ospRenderFrame(OSPFrameBuffer, OSPRenderer, OSPCamera, OSPWorld): 関数の戻り値 OSPFuture ハンドルがレンダリングの制御に用いられる
- ospGetProgress(OSPFuture): レンダリング進行状況の確認
- ospCancel(OSPFuture): 進行中の非同期レンダリングをキャンセル
- ospWait(OSPFuture, OSPSyncEvent = OSP\_TASK\_FINISHED): 非同期レンダリングの終了まで待つ
- ospGetTaskDuration(OSPFuture): 非同期のレンダリング時間
- **マルチデバイス・レンダリング :**
	- 開発中
	- 現バージョンでは、ISPCDevice delegate 自動作成のみに制限

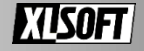

# **インテル® OSPRay オブジェクト管理用 API**

**インテル® OSPRay オブジェクト (レンダラー、インスタンス、グループ、カメラなど) のための共通の 管理用 API** 

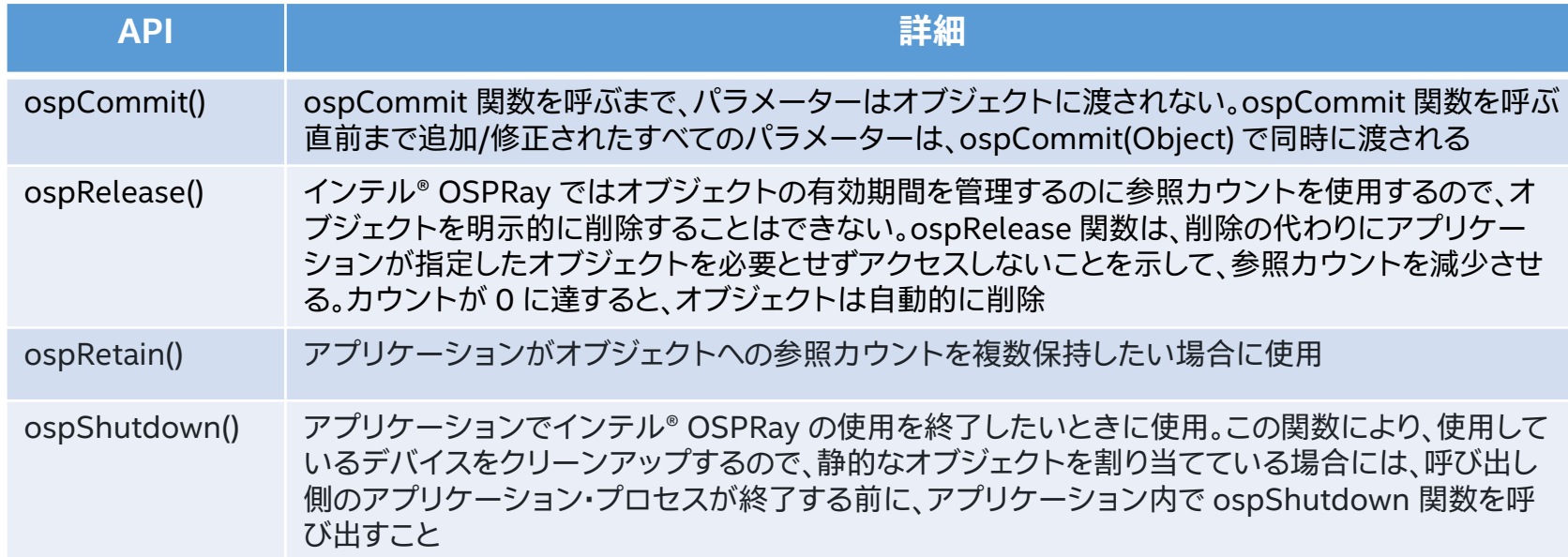

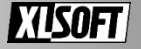

## **デモ (OSPExamples)**

### **プログラム手順**

- プログラムで使用するヘッダーの宣言
- コマンド入力判定と、初期化
- ワールドの設定
- レンダラーの設定とカメラの作成
- フレームバッファー作成とレンダリング

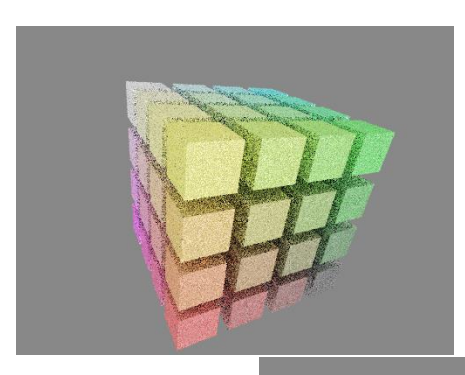

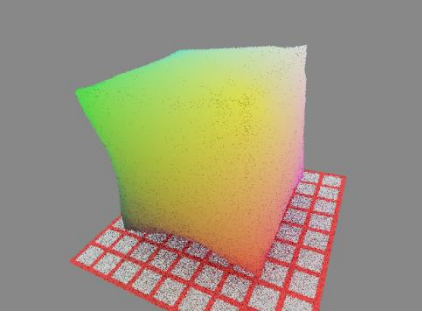

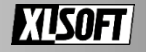

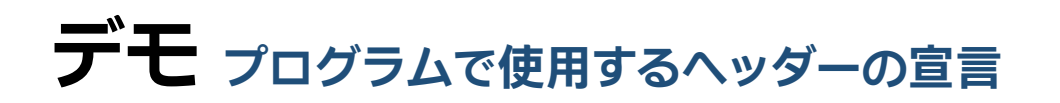

**#define \_GLIBCXX\_USE\_CXX11\_ABI 0 // rkcommon /\* インテル (R) oneAPI レンダリング・ツールキットのさまざまなコンポー ネントで使用される C++ のインフラと Cmake ユーティリティーの共通ライ ブラリー \*/ #define OSPRAY\_CPP\_RKCOMMON\_TYPES**

**// rkcommon**

**#include "rkcommon/math/rkmath.h" #include "rkcommon/math/vec.h" #include "rkcommon/utility/ParameterizedObject.h" #include "rkcommon/containers/TransactionalBuffer.h" #include "rkcommon/math/AffineSpace.h"**

**// インテル(R) OSPRay のインクルード #include "ospray/ospray\_cpp.h" #include "ArcballCamera.h"**

**// ospray\_testing のインクルード #include "ospray/ospray\_testing/ospray\_testing.h"**

**// GL 数値演算ライブラリーをインクルード**

**#include "glm/vec2.hpp" #include "glm/vec3.hpp" #include "glm/vec4.hpp" #include "glm\_box3.h"**

**// RenderKit\_Learning\_Path/utils のファイルをインクルード #include "utils.h"**

**シーンごとにワールド を作成し直すための builder**

**};**

**// C++ 標準入出力ライブラリーをインクルード #include <iostream> #include <stdexcept> #include <exception> #include <vector> #include <functional> #include <string> // argh コマンドライン・パーサー #include "argh.h" using namespace ospray; using namespace rkcommon::math; using namespace std; // リストされたさまざまなシーンを表す文字列のベクトル static const std::vector<std::string> g\_scenes = { "boxes", "cornell\_box", "curves", "gravity\_spheres\_volume", "gravity\_spheres\_isosurface", "perlin\_noise\_volumes", "random\_spheres", "streamlines", "subdivision\_cube", "unstructured\_volume", "planes", "clip\_with\_spheres", "clip\_with\_planes", "clip\_gravity\_spheres\_volume", "clip\_perlin\_noise\_volumes"**

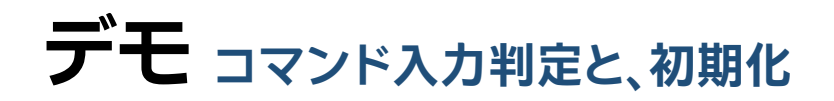

**int main(int argc, const char\* argv[]) try {**

**// コマンドライン・パーサーの設定: プログラム ospExamples.cpp 実行時のコマンドラインが入力 auto parser = argh::parser(argc, argv);**

**parser.parse(argc, argv, argh::parser::PREFER\_PARAM\_FOR\_UNREG\_OPTION);**

**// コマンドライン入力から szRenderer 変数を抜き出して設定 std::string szRenderer; parser({"-szRenderer","--szRenderer"}, "scivis") >> szRenderer;**

**// コマンドライン入力から nScene 変数を抜き出して設定 int nScene; parser({ "-nScene", "--nScene"}, 0) >> nScene;**

**// インテル(R) OSPRay レンダラー/デバイスの初期化 utils::initializeOSPRay(argc, argv);**

**// レンダリングする画像サイズ vec2i imgSize; imgSize.x = 1024; // width imgSize.y = 768; // height // インテル(R) OSPRay オブジェクト cpp::Renderer renderer;**

**cpp::Camera camera{"perspective"}; cpp::World world; // アークボール・カメラのインスタンス**

**std::unique\_ptr<ArcballCamera> arcballCamera;**

**vec4f backgroundColor { 0.25f, 0.25f, 0.25f, 1.f };**

**インテル® OSPRay の初期化と使用可能 なデバイスの設定 & エラー処理**

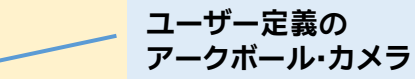

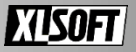

## **デモ ワールドの設定**

**// コミットするインテル(R) OSPRay オブジェクトの実行リスト rkcommon::containers::TransactionalBuffer<OSPObject> objectsToCommit;**

**auto builder = testing::newBuilder(g\_scenes[nScene]); testing::setParam(builder, "rendererType", szRenderer); testing::commit(builder);**

**world = testing::buildWorld(builder); testing::release(builder);**

**world.commit();**

- **シーンの名前から対応する testing::Builder 構造体のインスタ ンスを作成**
- **Buider は cpp ラッパーの形式で提供され、インテル® OSPRay シーン階層とインテル® OSPRay API の使用ガイドに最適**
- **cpp::Geometry、cpp::Volume、cpp::Light のようなシーンの オブジェクトをインスタンス化して管理**

**Buider のソースプログラムは、インテル® OSPRay の master よりダウンロード可能 →[apps/common/ospray\\_testing/builders/](https://github.com/ospray/ospray/tree/master/apps/common/ospray_testing/builders) (英語)**

**static const std::vector<std::string> g\_scenes = { "boxes", "cornell\_box", "curves", "gravity\_spheres\_volume", "gravity\_spheres\_isosurface", "perlin\_noise\_volumes", "random\_spheres", "streamlines", "subdivision\_cube", "unstructured\_volume", "planes", "clip\_with\_spheres", "clip\_with\_planes", "clip\_gravity\_spheres\_volume", "clip\_perlin\_noise\_volumes" };** シーンを選択

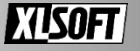

## **デモ レンダラーの設定とカメラの作成**

**// レンダー・オブジェクト (scivis または pathtracer) の作成 renderer = cpp::Renderer(szRenderer.c\_str());**

#### **// レンダラーの変更時にセットした背景色を保持**

**renderer.setParam("backgroundColor", backgroundColor); if(szRenderer == "sciviz") { renderer.setParam("aoSamples", 16); renderer.setParam("aoRadius", 100.f); renderer.setParam("aoIntensity", 1.f); renderer.setParam("volumeSamplingRate", 1.f); } else if(szRenderer == "pathtracer") { renderer.setParam("lightSamples",1); renderer.setParam("geometryLights",true); renderer.setParam("roulettePathLength",5); renderer.setParam("maxContribution", 10.f);**

**} renderer.commit();**

#### **// アークボール・カメラ・モデルを作成**

**arcballCamera.reset(new ArcballCamera(world.getBounds<box3f>(), imgSize)); arcballCamera->updateWindowSize(imgSize); arcballCamera->rotate(vec2f(0.f), vec2f(0.25f));**

**camera.setParam("aspect", imgSize.x / float(imgSize.y)); camera.setParam("position", arcballCamera->eyePos()); camera.setParam("direction", arcballCamera->lookDir()); camera.setParam("up", arcballCamera->upDir()); camera.commit();**

**ユーザー定義の アークボール・カメラ**

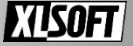

**デモ フレームバッファー作成とレンダリング**

**// フレームバッファーの作成と設定。フレームバッファーはレンダリングされた画像の x 方向、y 方向のサイズとフォーマット、色とチャ ネルを持った 2D イメージデータを保持 // 使用可能な画像フォーマット: // OSP\_FB\_NONE: フレームバッファーはアプリケーションによってマッピングされない // OSP\_FB\_RGBA8: ビット [0–255] 線形色空間、赤、緑、青、アルファ // OSP\_FB\_SRGBA: ビット sRGB ガンマ補正色空間と線形アルファ // OSP\_FB\_RGBA32F: 32 ビット浮動小数点コンポーネント 赤、緑、青、アルファ ospray::cpp::FrameBuffer framebuffer( imgSize.x, imgSize.y, OSP\_FB\_SRGBA, OSP\_FB\_COLOR | OSP\_FB\_ACCUM); framebuffer.clear(); // 1 フレームをレンダリング framebuffer.renderFrame(renderer, camera, world); // フレームバッファーにアクセスして、内容を PNG ファイルに書き込む uint32\_t \*fb = (uint32\_t \*)framebuffer.map(false ? OSP\_FB\_ALBEDO : OSP\_FB\_COLOR); utils::writePNG("boxes.png", glm::ivec2(1024, 768), fb); framebuffer.unmap(fb); return 0; } catch( std::exception &ex ) { std::cout << ex.what() << std::endl; } フォーマット チャネル フレームバッファーの OSP\_FB\_COLOR チャネルに アクセス プログレッシブ・リファインメ ント用のアキュムレーション・ バッファー アルファ値を含むRGB カラー 最初にヒットしたときのレンダリング して格納されたマテリアルの反射率 (光源なしの色)**

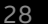

### **インテル® oneAPI レンダリング・ツールキット サンプルプログラムの入手方法** Intel(r) oneAPI Tools - oneapi-cli.exe

- **インテル社のコードサンプルから入手 [https://www.intel.com/content/www/us/en/d](https://www.intel.com/content/www/us/en/developer/tools/oneapi/rendering-toolkit.html) [eveloper/tools/oneapi/rendering-toolkit.html](https://www.intel.com/content/www/us/en/developer/tools/oneapi/rendering-toolkit.html) (英語)**
- **インテル® oneAPI CLI サンプルブラウザーの 使用**

**\$ oneapi-cli の実行**

**(\$ /opt/intel/oneapi/setvars.sh の実行後)**

• **インテル® oneAPI Visual Studio\* コード拡張 機能を使用**

**[拡張機能] > [Intel] > [Browse Intel oneAPI Samples]**

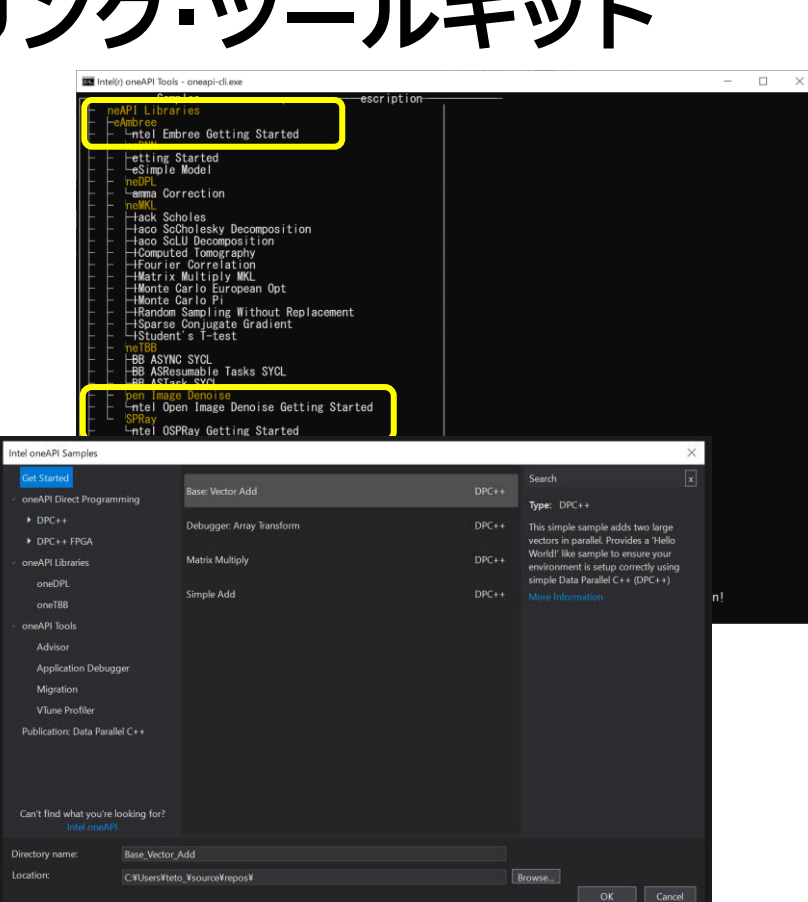

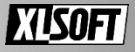

## **インテル® DevCloud for oneAPI による ビジュアル開発**

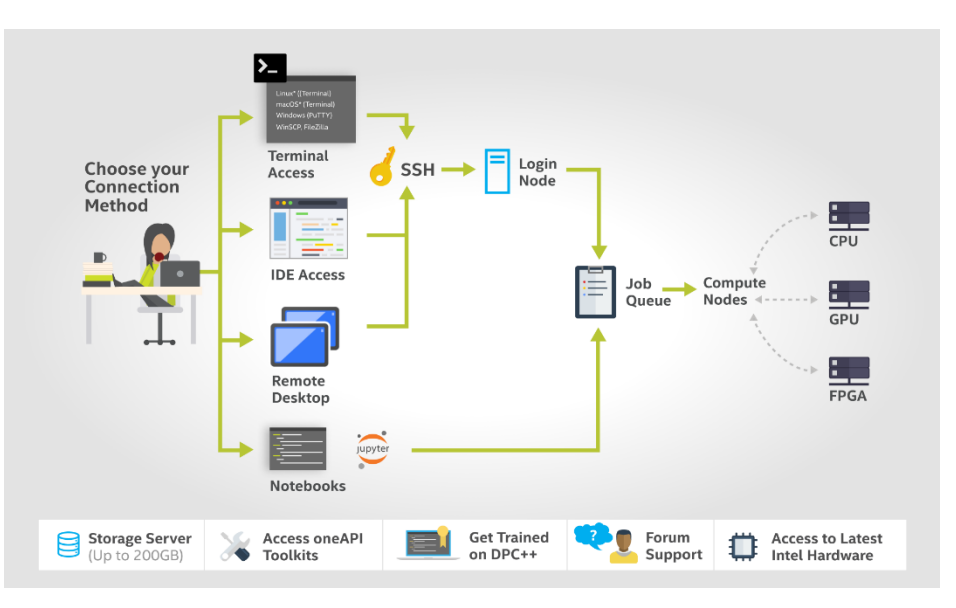

- アプリケーションの実行、ビジュアライゼーション・パフォー マンスの最適化にインテル® oneAPI レンダリング・ツール キット
- リモート・デスクトップ機能でレンダリングを可視化
- 最新のインテル製ハードウェアでワークロードの評価が可能
- ガイド付きサンプル・アプリケーションの詳細 <https://devcloud.intel.com/oneapi/home/> (英語)

• サインアップ [software.intel.com/DevCloud/oneAPI/sign-up](https://software.intel.com/DevCloud/oneAPI/sign-up) (英語)

**フリーアクセス、インストール不要、セットアップ & 設定不要 さまざまなインテル® アーキテクチャー & インテル® oneAPI ツールのテストドライブ**

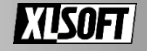

## **インテル® oneAPI ツールキット サポート体制**

• **インテル社エンジニアのサポート、日本語サポート、日本語の最新技術資料が欲しい**

➢ インテル® oneAPI ツールキットのライセンスを[購入](https://www.xlsoft.com/jp/products/intel/purchase/index.html) ➢ 優先サポートユーザーへ

### • **さまざまな最新のプラットフォーム上で動作確認したい**

➢ インテル® DevCloud for API に[サインアップ](https://software.intel.com/DevCloud/oneAPI/sign-up) (英語) ➢ インテル® oneAPI ツーキットなどの開発環境はすでに準備

➢ リモート・デスクトップで動作確認

### • **ターゲット・プラットフォームのバージョンがない、オープンソースでテストしたい**

- ➢ オープンソースの各サイトからダウンロード可能
- ➢ バイナリー版でもプラットフォームでの検証はない
- ➢ 質問があればオープンソースのコミュニティー内で解決

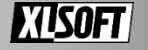

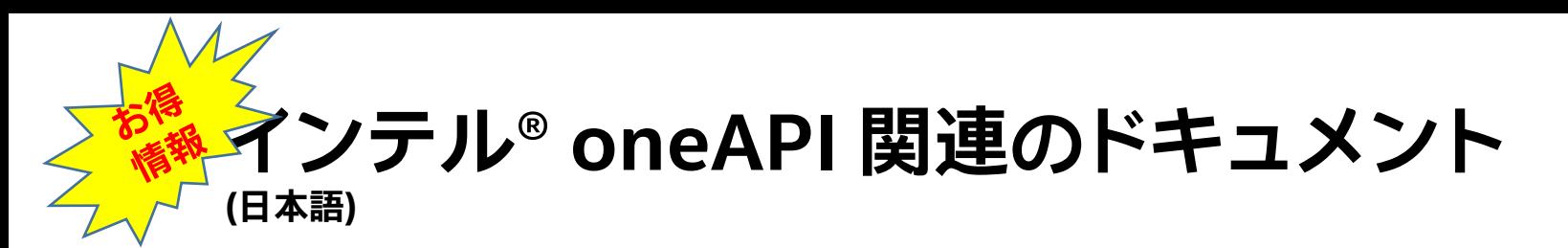

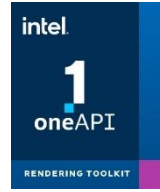

### **HPSC サイトで期間限定公開中の日本語ドキュメント [\(https://hpc-event.jp/contents.html](https://hpc-event.jp/contents.html))**

**\*期間終了後は、購入者のみ**

- **インテル® ソフトウェア開発製品に関する 並列化マガジン**
	- **The Parallel Universe 日本語版**
- **最新の日本語版パッケージ**
	- **インテル® DevCloud for oneAPI**
	- **インテル® VTune™ プロファイラー**
- **インテル® VTune™ プロファイラー・ パフォーマンス解析クックブック**
- **インテル® Advisor クックブック**
- **アーキテクチャー向け最適化リファレンス およびホワイトペーパー**

• **oneAPI 仕様**

### **oneAPI 関連資料**

- **oneAPI、SYCL\*、OpenMP\* 関連ガイド**
- **インテル® oneAPI ツールキット、同梱コンポー ネント関連ガイド**
- **oneAPI for NVIDIA\* GPU および AMD\* GPU 関連ガイド**
- **インテル® oneAPI ツールキット製品カタログ**

**ベース・ツールキット/HPC ツールキット/IoT ツールキット/ レンダリング・ツールキット**

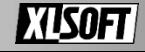

# **追加の技術情報とデモビデオ (英語)**

- **Tech.Decoded レンダリング・ウェビナー [\(https://techdecoded.intel.io/?s=rendering](https://techdecoded.intel.io/?s=rendering))**
- **インテル® OSPRay Studio を使用したベントレーモーターズ社のインタラクティブ・バーチャル・ ショールーム (<https://youtu.be/hAEAu6DVySM>)**
- **Interactive Volumetric Path Traced Cloudscape with Intel® Open Volume Kernel Library, Intel® OSPRay, and Intel® OSPRay Studio [\(http://youtu.be/cpRMNuyiTig\)](http://youtu.be/cpRMNuyiTig)**
- **SIGGRAPH 2020 インテル® DevMesh [\(https://bit.ly/siggraph20\)](https://bit.ly/siggraph20)**
- **[University of Chicago Uses SciVis for a Billion Cells, COVID-19, and Invisible Monsters](https://www.intel.com/content/www/us/en/developer/videos/university-of-chicago-scivis-billion-cells-covid.html#tab-blade-1-0)**

Using Visualization to See a Billion Cells & Combat Invisible Monsters

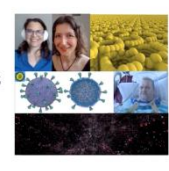

**ELECACO MARINE | intel** 

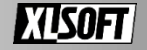

## お問い合わせはこちらまで **<https://www.xlsoft.com/jp/qa>**

Intel、インテル、Intel ロゴ、その他のインテルの名称やロゴは、Intel Corporation またはその子会社の商標です。 \*その他の社名、製品名などは、一般に各社の商標または登録商標です。 インテル® ソフトウェア製品のパフォーマンス / 最適化に関する詳細は、Optimization Notice ([最適化に関する注意事項](https://www.intel.com/content/www/us/en/developer/get-help/legal-disclaimers-and-optimization-notices.html#opt-jp)) を参照してください。 © 2023 Intel Corporation. 無断での引用、転載を禁じます。 XLsoft のロゴ、XLsoft は XLsoft Corporation の商標です。Copyright © 2023 XLsoft Corporation.

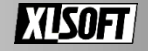